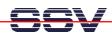

## How to upgrade the ADNP/1520 BIOS

The DIL/NetPC ADNP/1520 don't offer a BIOS setup. For BIOS customizing it is necessary to download the right BIOS file to the ADNP/1520 flash memory. It is possible to download and flash a new BIOS at any time.

- 1. Step: Boot the ADNP/1520 with a ROM-DOS configuration and select the BIOS \*.EXE file of your choice.
- 2. Step: Download the BIOS \*.EXE file of your choice to the ADNP/1520 RAM disk, this is the DOS drive D:\.
- 3. Step: Run the BIOS \*.EXE file of your choice and answer all questions.
- **4. Step**: Re-booting the ADNP/1520 for make sure, that the ADNP/1520 processes the new BIOS.

That is all.